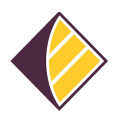

[Wissensdatenbank](https://support.sisu.team/kb) > [Alarmsysteme](https://support.sisu.team/kb/alarmsysteme) > [Jablotron-Alarmsysteme](https://support.sisu.team/kb/jablotron-alarmsysteme) > [JABLOTRON JA-100 | Wie](https://support.sisu.team/kb/articles/jablotron-ja-100-wie-gelange-ich-in-den-errichtermodus) [gelange ich in den Errichtermodus?](https://support.sisu.team/kb/articles/jablotron-ja-100-wie-gelange-ich-in-den-errichtermodus)

JABLOTRON JA-100 | Wie gelange ich in den Errichtermodus?

Mika Alexander Hoppe - 2025-05-19 - [Jablotron-Alarmsysteme](https://support.sisu.team/kb/jablotron-alarmsysteme)

1. Versetze die Alarmanlage in den Errichtermodus! Dann ist die Überwachung komplett deaktiviert und Du kannst die Komponenten öffnen, ohne dass ein Sabotagealarm generiert wird.

Gebe hierzu den Errichtercode der Alarmanlage ein. Er ist entweder vierstellig xxxx oder beginnt zusätzlich mit einem Prefix 0\*xxxx.

2. Drücke dann Enter und Du gelangst so in das Errichtermenü.

3. Gehe dann im Menü ganz nach unten bis zum Menüpunkt "Errichtermodus". Bestätige die Auswahl mit Enter.

Nun ist das System im Errichtermodus.

Du kannst nun die Batterien der Komponenten wechseln.

Nach Beendigung der Arbeiten führe die gleichen, obigen Schritte durch und bestätige dann im Untermenü-Punkt "Errichtermodus" den Punkt "Errichtermodus verlassen".